Omdat dvd-films doorgaans in verschillende wereldregio's op verschillende tijdstippen worden uitgebracht, hebben alle spelers een regiocode en kunnen dvd's een optionele regiocode hebben. Wanneer u een dvd met een andere regiocode in uw speler doet, verschijnt een melding over de regiocode op uw scherm. De dvd zal niet worden afgespeeld en moet weer uit de speler worden gehaald.

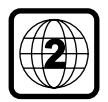

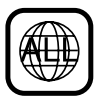

*Vervaardigd onder licentie van Dolby Laboratories. "Dolby" en het dubbel-D-symbool zijn handelsmerken van Dolby Laboratories.*

#### **WAARSCHUWING (LOCATIE WAARSCHUWING: OP HET ACHTERPANEEL VAN HET APPARAAT)**

#### **MAAK OF VERANDER NOOIT VERBINDINGEN TERWIJL DE NETVOEDING IS AANGESLOTEN.**

#### Voor klanten:

Lees de informatie op het achterpaneel van uw dvd-videospeler aandachtig en vul hieronder het serienummer in. Bewaar deze informatie, zodat u deze snel bij de hand hebt wanneer dat nodig mocht zijn.

Modelnummer DVD VIDEO Serienummer\_

### **Laserveiligheid**

Dit apparaat maakt gebruik van lasertechnologie. Vanwege het risico op oogletsel mag alleen een deskundige onderhoudstechnicus de behuizing openen of reparaties uitvoeren.

**GEBRUIK VAN BEDIENINGSFUNCTIES-OF INSTELLINGEN OF HET UITVOEREN VAN HANDELINGEN DIE NIET IN DEZE GEBRUIKSAANWIJZING STAAN BESCHREVEN, KUNNEN LEIDEN TOT BLOOTSTELLING AAN GEVAARLIJKE STRALING.**

#### **LASER**

Golflengte 650 nm (dvd) Uitgangsvermogen 7 mW (dvd) 10 mW (vcd/cd)

Type Halfgeleiderlaser GaAlAs 780 nm (vcd/cd)

Straaldivergentie 60 graden

WAARSCHUWING ZICHTBARE EN ONZICHTBARE LASERSTRALING BIJ OPENING STEL UZELF NIET BLOOT AAN DEZE STRALING.

### *Belangrijke opmerking:*

*Vanwege de vele soorten kopieerbeveiliging of verbeterde beveiliging voor audio-cd's die sinds kort op bepaalde disks worden toegepast, kan Philips niet garanderen dat deze dvd-speler volledig compatibel is met dergelijke nieuwe disks.*

*Als het weergeven van dergelijke audio-cd's problemen oplevert, neemt u hierover dan contact op met de leverancier van de audiocd.*

## **Inhoud**

### **Inleiding**

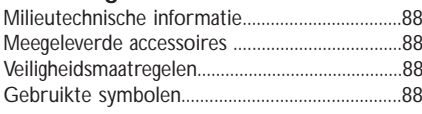

### Bedieningsknoppen en aansluitingen

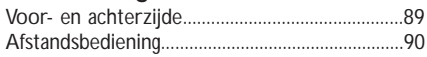

### Gebruiksklaar maken

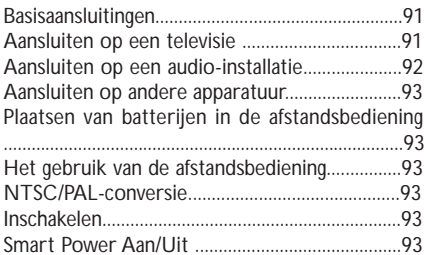

## **Bediening**

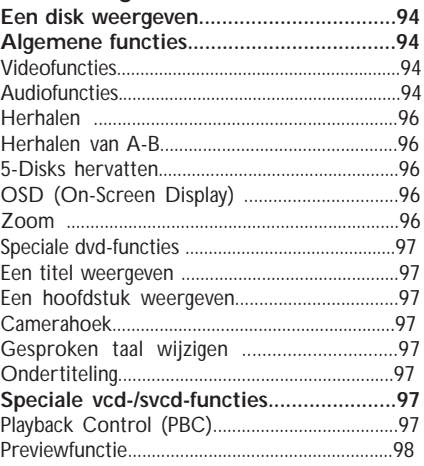

### Foto- en mp3-cd's weergeven

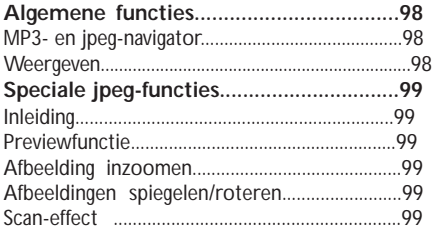

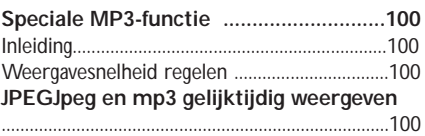

### **Installatiemenu**

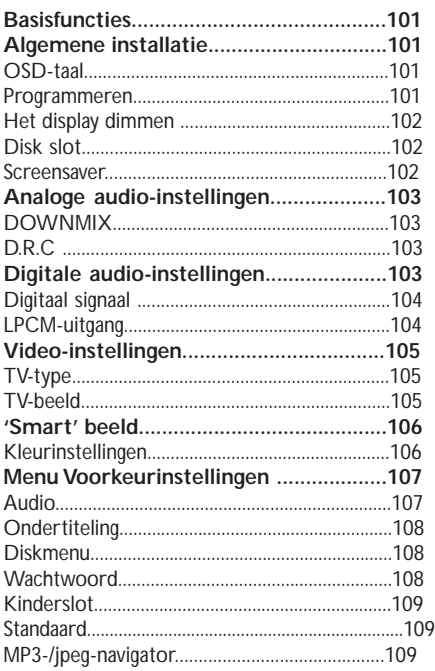

### **Specificaties**

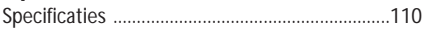

### **Onderhoud**

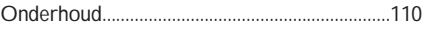

### Verhelpen van storingen

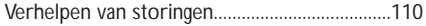

U hebt een dvd-speler van Philips gekocht. Hartelijk dank daarvoor. In deze gebruiksaanwijzing worden de basisfuncties van de dvd-speler uitgelegd.

### **Milieutechnische informatie**

Voor de verpakking zijn geen overbodige materialen gebruikt. De verpakking bestaat uit drie soorten materiaal: karton (doos), polystyreen (buffer) en polyethyleen (zakken en beschermingsmateriaal).

Uw dvd-speler is gemaakt van materialen die gerecycled en hergebruikt kunnen worden als het apparaat door een gespecialiseerd bedrijf wordt gedemonteerd. Neem de plaatselijke milieurichtlijnen in acht bij het afdanken van verpakkingsmateriaal, lege batterijen en oude apparatuur.

#### **Meegeleverde accessoires**

- DVD-videospeler
- Afstandsbediening met batterijen
- Gebruiksaanwijzing

### **Veiligheidsmaatregelen**

- Voordat u het apparaat in gebruik neemt, dient u te controleren of de bedrijfsspanning die op het typeplaatje vermeld staat, overeenkomt met de lokale netspanning. Zo niet, raadpleeg dan uw leverancier.
- Plaats de dvd-speler op een vlakke, harde en stevige ondergrond.
- Aan de voorzijde van de speler moet voldoende ruimte zijn, zodat de lade open kan.
- Bij plaatsing in een kast dient u te zorgen voor voldoende ruimte (ongeveer 2,5 cm) rondom de speler in verband met de benodigde ventilatie.
- Bescherm de speler tegen extreme temperaturen of vocht.
- Als u de dvd-speler van een koude in een warme

ruimte brengt of in een zeer vochtige kamer plaatst, kan de lens in de speler beslaan. De dvdspeler functioneert in dat geval niet normaal. Laat het apparaat, zonder disk, ongeveer een uur aanstaan tot normaal weergeven weer mogelijk is.

- De mechanische onderdelen bevatten zelfsmerende lagers, die niet geolied of gesmeerd hoeven te worden.
- Ook in de wachtstand (stand-by) gebruikt de dvd-speler nog stroom. Om het apparaat helemaal uit te schakelen, dient u de stekker uit het stopcontact te nemen.

### **Gebruikte symbolen**

TOnderstaande symbolen hebben de volgende betekenis:

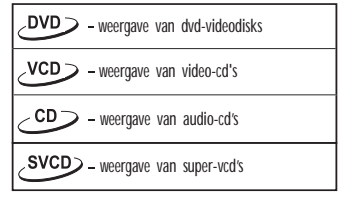

#### *Nuttige tips!*

● *Op sommige disks zijn bepaalde functies tijdens het weergeven beperkt (bijv. Fsnel vooruit werkt niet aan het begin van sommige disks). Dit is normaal, omdat de toegang tot van de disk inhoud is vastgelegd..*

### **Voor- en achterzijde**

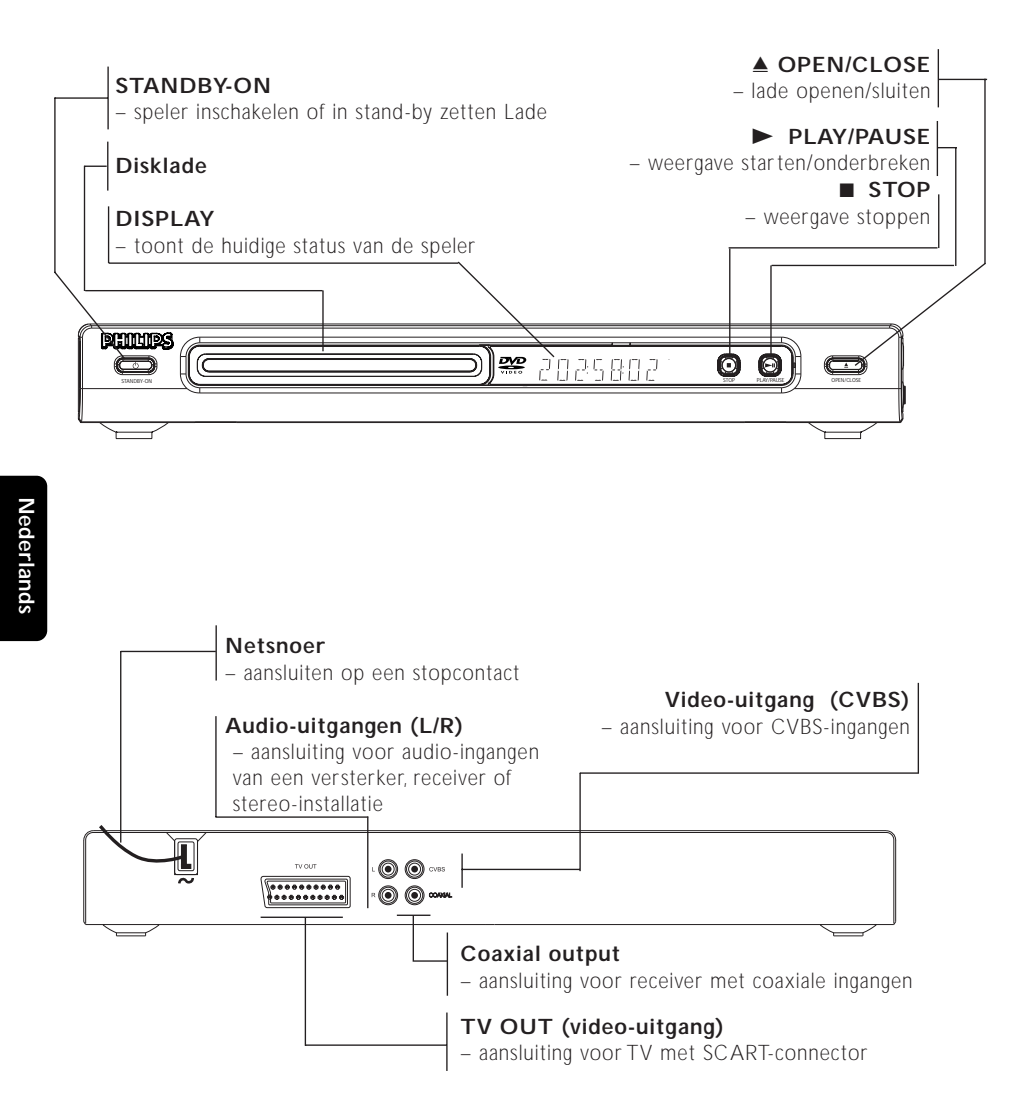

**N.B.: Raak de pinnen van de aansluitingen aan de achterzijde niet aan. Het apparaat kan dan door de elektrostatische ontlading beschadigd raken.**

## **Bedieningsknoppen en aansluitingen**

### **Afstandsbediening**

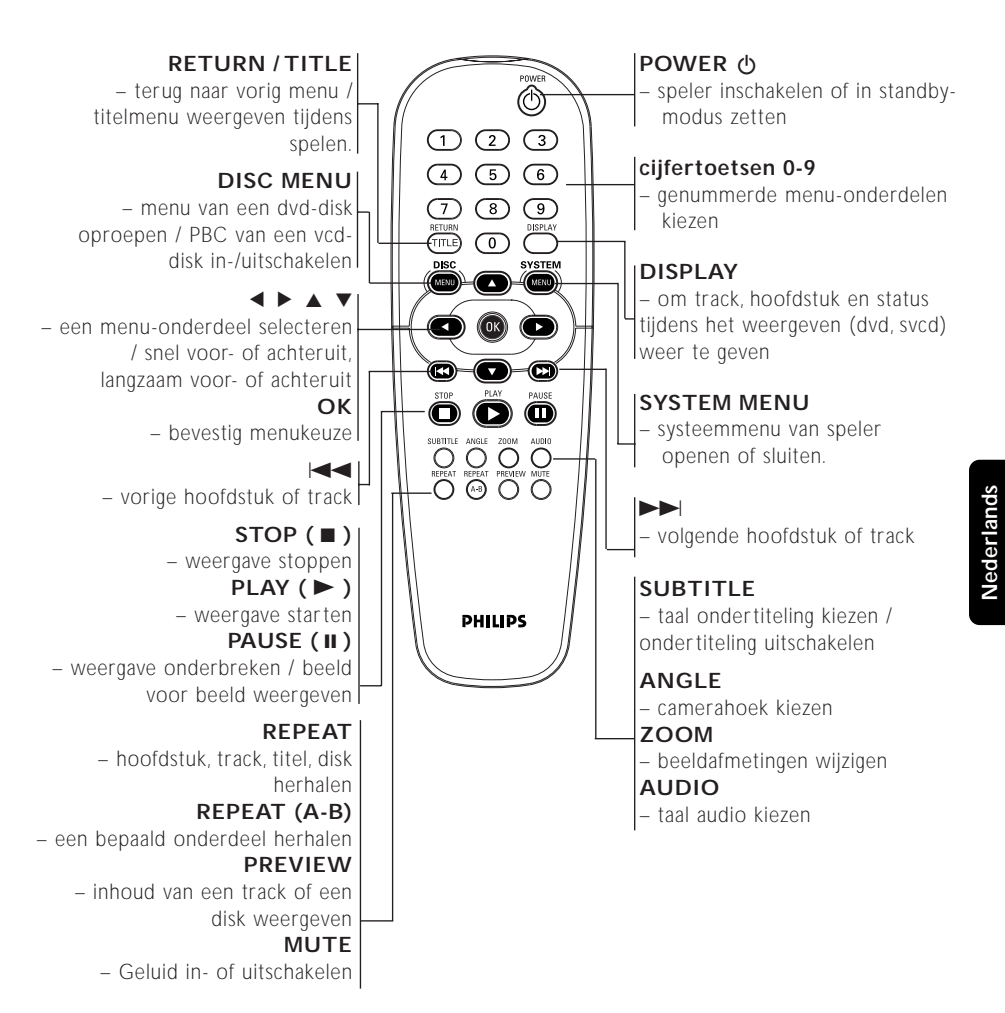

*Opm.: Houd "STOP" ca. 2 seconden ingedrukt om de lade te OPENEN/ SLUITEN.*

### **Basisaansluitingen**

- Raadpleeg de gebruiksaanwijzing van uw tv, videorecorder, stereo-installatie en eventuele andere apparatuur om de beste aansluiting te kunnen maken.
- Maak, afhankelijk van uw apparatuur, een van de volgende aansluitingen.

De volgende richtlijnen hebben betrekking op de beste beeld- en geluidskwaliteit die met uw dvdspeler mogelijk is.

#### **Beeld**

- 1 Gebruik de CVBS-video-uitgang voor goede beeldkwaliteit.
- 2 Gebruik de SCART-uitgang voor de beste beeldkwaliteit.

#### **Geluid**

- Digitale audio-aansluitingen bieden het helderste geluid. Sluit de digitale audio-uitgang (COAXIAL) van de dvd-speler aan op uw versterker of receiver.
- Is het niet mogelijk de dvd-speler digitaal aan te sluiten, sluit dan de audio-uitgangen AUDIO OUT (L/R, wit en rood) aan op uw versterker, receiver, stereo-installatie of televisie.

#### **Let op!**

- **Schakel het apparaat altijd uit voor het maken of wijzigen van aansluitingen.**
- **Sluit de dvd-speler rechtstreeks op uw tv aan in plaats van op een videorecorder om storing te voorkomen (dvd's hebben namelijk een kopieerbeveiliging).**
- **Sluit de audio-uitgang van de dvd-speler niet aan op de ingang PHONO IN van uw versterker of receiver.**

### **Aansluiten op een televisie**

1 Sluit de SCART-connector (TV OUT) aan op de corresponderende connector (TV IN) van uw TV. Heeft uw tv geen SCART-ingang, kies dan de volgende aansluiting:

#### **Als uw tv een CVBS-ingang heeft,**

**1** Sluit video-uitgang CVBS van de dvd-speler aan op CVBS VIDEO IN.

*2 Sluit de audio-uitgangen L/R van de dvd-speler aan op AUDIO IN links en rechts van de TV.*

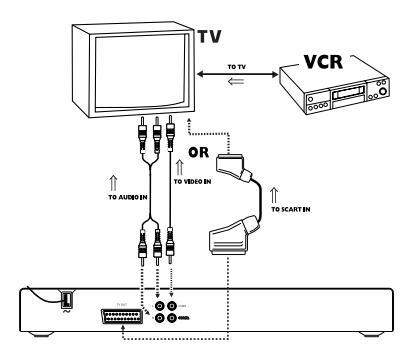

### **Aansluiten op een audioinstallatie**

**1** U kunt het geluid van cd's of dvd's ook via een audio-installatie beluisteren.

**2** Sluit de audio-uitgangen L/R van de dvd-speler aan op de AUDIO IN links en recht van de audio-installatie.

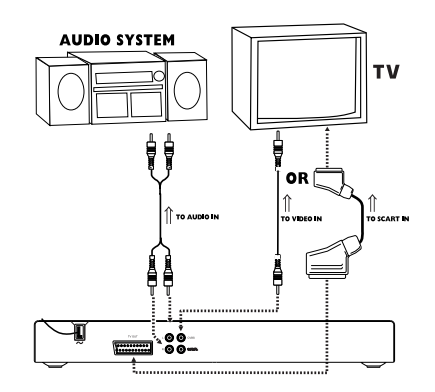

### **Aansluiten op andere apparatuur**

- Met een digitaal apparaat voorzien van een MPEG 2- of Dolby Digital™-decoder kunt u van 'surround sound' genieten, zodat u zich in een bioscoop of concertzaal waant.
- De speler stuurt de 'surround sound'-signalen via de DIGITAL OUT COAXIAL connectors.

#### **Als uw receiver een MPEG 2- of Dolby Digital™-decoder heeft,**

**1** Sluit de digitale audio-uitgang (COAXIAL) van de dvd-speler aan op de digitale audio-ingang (coaxiaal) van uw receiver.

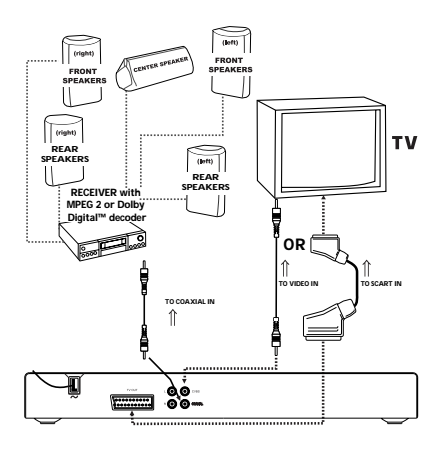

*Opm.:*

*– Als het audioformaat van de digitale uitgang niet overeenkomt met de mogelijkheden van uw receiver, zult u een hard, vervormd geluidssignaal of helemaal geen geluid horen.*

*– Zie 'INSTALLATIEMENU' voor het audioformaat van de dvd in de lade.*

### **Plaatsen van batterijen in de afstandsbediening**

- **1** Open het batterijvak door de sluiting in te drukken en het deksel te verwijderen.
- **2** Plaats de batterijen (type AA) aan de hand van de symbolen + en – in het batterijvak.
- **3** Sluit het batterijvak.

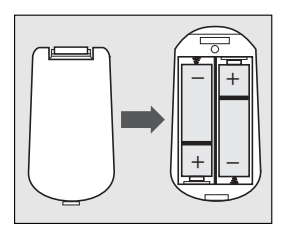

#### *LET OP!*

*– Verwijder de batterijen als ze leeg zijn of als u het apparaat langere tijd niet gebruikt – Gebruik oude en nieuwe batterijen of verschillende typen batterijen niet door elkaar.*

*– Batterijen bevatten chemische stoffen; behandel afgedankte batterijen als chemisch afval en houd ze uit de buurt van kinderen.*

### **Het gebruik van de afstandsbediening**

- Richt de afstandsbediening op de sensor van de dvd-speler.
- Laat de afstandsbediening niet vallen.
- Laat de afstandsbediening niet op een zeer warme of vochtige plaats liggen.
- Bescherm de afstandsbediening tegen water en leg er niets op dat nat is.

### **Inschakelen**

- **1** Zorg dat de dvd-speler correct is aangesloten op de tv en audio-apparatuur.
- **2** Schakel de tv en dvd-speler in.
- **3** Kies bij de tv het juiste ingangskanaal voor video, bijv. EXT1, EXT2, AV1, AV2, AUDIO/VIDEO, etc. (Raadpleeg zo nodig de gebruiksaanwijzing van de tv.)

**→** Het display gaat aan en het standaardmenu verschijnt.

**4** Gebruikt u externe apparatuur (zoals een audiosysteem of een receiver), zet die dan aan en kies de juiste ingangsbron voor het uitgangssignaal van de dvd-speler. Raadpleeg zo nodig de gebruiksaanwijzing van het desbetreffende apparaat.

### **Smart Power Aan/Uit**

In de modus STOP of GEEN DISK zal de dvd-speler, wanneer u geen bedieningshandeling verricht, na 15 minuten zonder activiteit automatisch naar de wachtstand overschakelen om energie te besparen. U kunt de speler eenvoudig weer activeren door op de POWERof PLAY-toets van de afstandsbediening te drukken of op de knop STANDBY-ON aan de voorzijde van de speler.

### **Een disk weergeven**

- **1** Druk op STANDBY-ON aan de voorzijde van het apparaat.
- **2** Druk op OPEN/CLOSE aan de voorzijde om de lade te openen.
- **3** Plaats de disk met het label naar boven in de lade.
- **4** Druk nogmaals op OPEN/CLOSE om de lade te sluiten.

**→** Nadat de speler de disk heeft herkend, begint het weergeven automatisch.

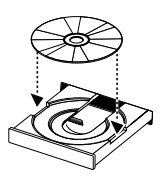

#### *Opm.:*

*– Het kan zijn dat een dvd een regiocode heeft. Is dit een andere regiocode dan de code van uw dvdspeler, dan kunt u de betreffende dvd niet op uw apparaat weergeven.*

*– Is 'Diskslot' ingeschakeld en de geplaatste disk niet geautoriseerd, dan moet de viercijferige code worden ingetoetst en/of moet de disk worden geautoriseerd (zie 'Diskslot').*

### **Algemene functies**

*Opm.: Alle onderstaande instructies hebben betrekking op de afstandsbediening, tenzij anders vermeld.*

### **Videofuncties**

### **STOP/PLAY** *DVD* **VCD** *CD*  $\mathsf{SVCD}$

**1** Als u één keer op STOP drukt, kan het weergeven worden hervat vanaf het punt waar u was gestoptdoor op PLAY te drukken. Als u twee keer opSTOP drukt, start het weergeven weer bij het begin van de disk.

#### **Weergeven onderbreken**

### *DVD<sub>></sub>VCD<sub>></sub>CD<sub>></sub>SVCD*

- **1** Druk één keer op PAUSE om het beeld tijdens het weergeven te bevriezen.
- **2** Druk nogmaals op PAUSE om naar het volgende stilstaande beeld te gaan.
- **3** Druk op PLAY om de normale weergave te hervatten.

### **ZOEKEN DVD VCD CD**

- **1** Druk tijdens het weergeven  $\triangleright$  of  $\triangleleft$  om snel voor- of achteruit te zoeken.
- **2** Druk normaals op  $\blacktriangleleft$  of  $\blacktriangleright$  om de zoeksnelheid te verhogen.
- **3** Druk op PLAY om de normale weergave te hervatten.

#### **Slow Motion**

### **DVD**

- **1** Druk tijdens het weergeven  $\blacktriangle$  of  $\nabla$  voor weergave in slow motion.
- **2** Druk nogmaals op  $\blacktriangle$  of  $\nabla$  voor een andere zoeksnelheid (voor- of achteruit).
- **3** Druk op PLAY om de normale weergave te hervatten.

### **VCD**<sub>></sub>SVCD<sub>></sub>

- Druk tijdens het afspelen op ▼ voor weergave in slow motion.
- **2** Druk nogmaals op ▲ of ▼ voor een andere zoeksnelheid (vooruit).
- **3** Druk op PLAY om de normale weergave te hervatten.

*Opm.:*

*- De functie 'langzaam achteruit' is niet van toepassing bij svcd's / vcd's / cd's*

### **Audiofuncties**

### **MUTE** *DVD VCD <i>CD SVCD*

- **1** Druk op MUTE om het geluid uit te schakelen.
- **2** Druk nogmaals op MUTE om het geluid weer in te schakelen.

#### **Audiokanalen**

### *VCD CD <i>S*VCD

- **1** Supervideo-cd's hebben twee stereokanalen die gebruikt worden voor het weergeven van karaoke of het kiezen van de 'audiotaal'. Zo kunt u één kanaal voor achtergrondmuziek kiezen bij het weergeven van een karaokedisk.
- **2** Druk op AUDIO op de afstandsbediening om het gewenste audiokanaal te kiezen.
- **3** Vcd's hebben slechts één stereo-audiokanaal. Druk op AUDIO op de afstandsbediening om STEREO, LINKS MONO, RECHTS MONO of GEMENGD MONO te selecteren.

**→ STEREO: Uitvoer van de linker en rechter** audiokanalen van de disk via respectievelijk de linker en rechter audio-aansluiting.

→ LINKS MONO: Uitvoer van de linker audiokanalen van de disk via de linker en rechter audio-aansluiting.

**→ RECHTS MONO: Uitvoer van de rechter** audiokanalen van de disk via de linker en rechter audio-aansluiting..

➜GEMENGD MONO: elk van de audioaansluitingen kan hetzelfde audio-effect als stereo weergeven.

*Opm.:*

*Als u een digitale audio-uitvoer kiest en DIG. SIGNAAL op ALLE instelt, kunt u LINKS MONO en RECHTS MONO niet selecteren door op AUDIO te drukken.*

### **Herhalen**

## **DVD**

#### **Hoofdstuk/titel/disk herhalen**

- Druk op REPEAT om het huidige hoofdstuk te herhalen.
- Druk een tweede maal op REPEAT om de huidige titel te herhalen.
- Druk een derde maal op REPEAT om de hele disk te herhalen.
- Druk een vierde maal op REPEAT om deze functie te verlaten.

#### **VCD CD Track/disk**

Met PBC UIT,

- Druk op REPEAT om de huidige track te herhalen.
- Druk een tweede maal op REPEAT om de gehele disk te herhalen.

Druk een derde maal op REPEAT om deze functie weer te verlaten.

### **Herhalen van A-B** DVD<sub>></sub> VCD<sub>></sub> **CD**

#### *DVD's: herhalen van een titelfragment. Video- en audio-cd's: herhalen van een trackfragment.*

- **1** Druk op REPEAT A-B bij het door u gekozen startpunt.
- **2** Druk nogmaals op REPEAT A-B bij het door u gekozen eindpunt.
	- $\rightarrow$  De herhaling begint.
- **3** Druk op REPEAT A-B om deze functie weer te verlaten.

### **5-Disk hervatten CD**> **CD CD CD CD**

 Deze speler kan van de laatste vijf disks de weergave hervatten, zelfs als de disk is uitgeworpen of als de speler uitgeschakeld is geweest.

- **1** Doe de disk (één van de laatste vijf) opnieuw in de lade.
- **2** Druk op PLAY wanneer de dvd-speler de disk herkent. Als de informatie van de disk in het geheugen van de speler is opgeslagen, wordt de weergave hervat vanaf het punt waar u de laatste keer was gestopt.

### **OSD (On-Screen Display) DVD**<sub></sub> **VCD**<sub><</sub> SVCD

Deze functie toont op het scherm bepaalde gegevens over de disk die wordt afgespeeld.

- 0 Druk op DISPLAY op de afstandsbediening. **Titel selecteren**
- **1** Druk op  $\blacktriangleleft$   $\blacktriangleright$  om het TITEL-nummer te markeren.
- **2** Druk op ▲ ▼om het hoofdstuknummer te wijzigen.

→ de speler speelt de geselecteerde titel af. **Hoofdstuk selecteren**

- 1 Druk op < > om het HOOFDSTUK-nummer te selecteren.
- **2** Druk op ▲ ▼om het hoofdstuknummer te wijzigen.

→ de speler speelt het geselecteerde hoofdstuk af.

### **Tijdlocatie**

 $\bullet$  Druk op  $\bullet$   $\bullet$  om de tijd te markeren. Voor dvd-disks:

➜ CC geeft de afgespeelde tijd van het huidige hoofdstuk aan. CR geeft de resterende tijd van het huidige hoofdstuk aan. TC geeft de afgespeelde tijd van de huidige titel aan. TR geeft de resterende tijd van de huidige titel aan. Voor svcd's of vcd's

➜ DC geeft de afgespeelde tijd van de huidige schijf aan. DR geeft de resterende tijd van de huidige disk aan. TC geeft de afgespeelde tijd van de huidige track aan. TR geeft de resterende tijd van de huidige track aan.

Druk op ▲ om de selectie te maken.

Druk op ◀▶ om het onderdeel TIJD te markeren, waarna het afspelen vanaf de geselecteerde tijdlocatie begint.

➜ Voer met de cijfertoetsen, van links naar rechts de uren, minuten en seconden in (bijv. 0:34:27).

**→** Druk op OK om de opgegeven tijd te bevestigen.

## **Zoom DVD VCD**

 Met de zoomfunctie kunt u de beeldafmetingen wijzigen.

**1** druk op ZOOM om de functie in te schakelen.

→ Gebruik de toetsen  $\blacktriangle$   $\blacktriangledown$   $\blacktriangle$   $\blacktriangleright$  om de overige delen van het vergrote beeld te kunnen zien. **→** Het weergeven gaat door.

**2** Druk herhaaldelijk op ZOOM om naar de vorige beeldweergave terug te keren.

*Opm.: Deze functie is NIET beschikbaar bij sommige dvd's.*

### **Speciale dvd-functies Een titel weergeven DVD**

 Een dvd-disk kan een of meer titels bevatten. Dit is afhankelijk van de inhoud (een film, videoclips, een televisieserie etc.) op de disk.

0 Nadat u een disk geplaatst hebt, verschijnt er informatie over de inhoud op het scherm die u kunt selecteren. U kunt ook op TITLE op de afstandbediening drukken om tijdens het weergeven het titelmenu op te roepen.

➜ Druk op de corresponderende cijfertoets of op ▲▼◀▶op de afstandsbediening om uw keuze te markeren.

**→** Druk op OK om uw keuze te bevestigen.

### **Een hoofdstuk weergeven** DVD

 Een geselecteerde titel kan een of meer hoofdstukken bevatten.

Als u tijdens het afspelen een ander hoofdstuk wilt bekijken, drukt u op DISC MENU om het hoofdstukmenu op te roepen (als de disk een hoofdstukmenu heeft).

➜ Druk op de corresponderende cijfertoets of op ▲▼◀▶op de afstandsbediening om uw selectie te markeren.

**→** Druk op OK om uw keuze te bevestigen.

**→** Nadat u een hoofdstuk geselecteerd hebt, kunt u ook op I**-1** *of*  $\blacktriangleright$  1 drukken om uw keuze te wijzigen.

### **Camerahoek DVD**

Sommige disks bevatten scènes die gelijktijdig vanuit meerdere hoeken zijn opgenomen. Met deze dvd-speler kunt u de gewenste camerahoek selecteren..

Druk op ANGLE op de afstandsbediening. *Opm.: Deze functie werkt alleen als de film op de dvd-disk vanuit verschillende camerahoeken is opgenomen.*

### **Wijzigen van de gesproken taal DVD**

0 Druk meerdere keren op AUDIO om de verschillende talen te selecteren. *Opm.: Deze functie werkt alleen als de dvd is opgenomen met meerdere taalversies.*

### **Ondertiteling DVD**

- 0 Druk meerdere keren op SUBTITLE om de talen voor de ondertiteling te selecteren.
- 0 Druk ongeveer 2 seconden op SUBTITLE om de ondertiteling in- of uit te schakelen. *Opm.: Deze functie werkt alleen als de dvd of svcd is opgenomen met ondertitels in meerdere talen.*

### **Speciale vcd-/svcd-functies Playback Control (PBC)**

Met de functie PBC kunt u het indexmenu openen dat gebruikt wordt om een track te selecteren nadat u de vcd / svcd geplaatst hebt.

#### **Als u de functie wilt inschakelen tijdens het weergeven of na tweemaal op STOP te hebben gedrukt,**

- **1** drukt u op DISC MENU op de afstandsbediening om PBC in te schakelen.
	- $\rightarrow$  Let op de melding op het scherm.
- **2** Gebruik  $\blacktriangleleft$  of  $\blacktriangleright$   $\blacktriangleright$  om de gewenste pagina te selecteren.

**→** Als de onderdelen van de indexmenu's genummerd zijn, voer uw keuze dan rechtstreeks in met de cijfertoetsen op de afstandsbediening. **→** druk ter bevestiging op OK om uw keuze te bevestigen.

**3** Druk op RETURN om het indexmenu tijdens het weergeven te openen.

*Opm.:*

*- De inhoud van het indexmenu is afhankelijk van de disk. Raadpleeg voor meer informatie de instructies bij de disk.*

*- Deze functie werkt niet als de disk geen PBCinformatie bevat.*

#### **Het indexmenu overslaan en direct weergeven**

**1** Druk op DISC MENU op de afstandsbediening om de functie uit te zetten.

### **Previewfunctie**

- 0 Druk op PREVIEW om het previewmenu op te roepen.
- $\bullet$  Druk op  $\blacktriangle \blacktriangledown$  om TRACKSELECTIE. DISKINTERVAL of TRACKINTERVAL te selecteren.
- Druk op OK om een van de opties te openen.

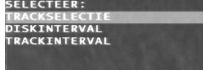

Nadat u een van de menu's geopend hebt. ➜ kunt u de previewfunctie sluiten: Druk op ▲▼◀▶ om de tweede regel te markeren en voert u met de cijfertoetsen het tracknummer naast "SELECT" in.

**→ Om terug te keren naar het previewmenu en** een andere optie te selecteren drukt u op  $\triangle\blacktriangledown\blacktriangleleft$ ▶om MENU te markeren; druk op OK ter bevestiging.

#### **1 Trackselectie**

Deze functie verkleint het beeld van elke track om telkens zes tracks op het scherm weer te geven zodat u een indruk krijgt van de inhoud van elke track op de disk.

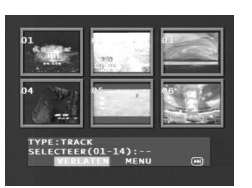

 - Om de gewenste track te kiezen drukt u op ▲▼◀▶ om de tweede regel te markeren en met de cijfertoetsen het tracknummer naast "SELECT" in te voeren.

 ➜ Selecteer de andere uit de huidige zes door op I<sup>1</sup> of **>>**I te drukken om de vorige of volgende pagina te openen.

Druk op OK ter bevestiging.

### **2 Diskinterval**

Deze functie dient om een disk op te splitsen in zes gelijke delen en deze op één pagina weer te geven zodat u een samenvatting van de gehele disk krijgt.

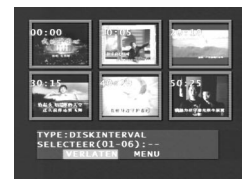

- Om de gewenste track te kiezen drukt u op ▲▼◀▶ om de tweede regel te markeren en voert u met de cijfertoetsen het tracknummer naast "SELECT" in.
- Druk op OK ter bevestiging.

#### **3 Trackinterval**

Deze functie dient om een track in op te splitsen in zes gelijke delen en deze op één pagina weer te geven zodat u een samenvatting van de geselecteerde track krijgt.

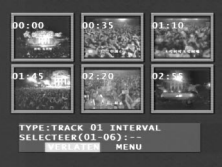

- Om de gewenste track te kiezen drukt u op ▲▼◀▶ om de tweede regel te markeren en voert u met de cijfertoetsen het nummer naast "SELECT" in.
- Druk op OK ter bevestiging.

 Deze speler kan afbeeldingen in jpeg-formaat en mp3-bestanden weergeven op een door uzelf samengestelde cd-r/rw en commerciële cd's. De speler is tevens compatibel met Kodak Picture CD's.

- Automatisch afbeeldingen of muzieknummers één voor één weergeven. Album en track selecteren.
- Herhalen (disk / album / track / afbeelding).
- **D** Selecteer muzieknummers of afbeeldingen voor gecombineerde weergave.
- Maximaal 500 bestanden in een map.
- 0 Maximale aantal programmeerbare bestanden is 100.
- 0 MP3: hoogste bitsnelheid: 256 kbps / 48kHz (variabele bitsnelheid).
- 0 JPEG: hoogste resolutie is 3072 x 2048 (voor 'baseline' JPG's) of 2000 x 1500 (voor 'progressive' JPG's).

### **Algemene functies**

Als u in het installatiemenu MET MENU kiest (zie mp3- en jpeg-navigator hieronder), wordt voor het weergeven het menu van de foto-/mp3-cd op

het scherm getoond.

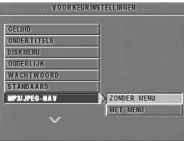

- 0 Druk tijdens het weergeven één keer op DISC MENU om terug te keren naar het menu voor Selection/ Repeat / Shuffle / Single.
- 0 Beide kolommen op elke pagina van het menu bevatten zes bestanden of mappen; u kunt met 1 ▶een van beide kolommen markeren en vervolgens  $\blacktriangleright$  of  $\blacktriangleright$  de volgende of vorige zes bestanden of mappen openen.

#### **MP3- en JPEG-navigator**

Om de verschillende afspeelmethoden te selecteren volgt u onderstaande stappen.

- **1** In de STOP-modus drukt u op SYSTEM MENU om het installatiemenu te openen.
- **2** Druk op ▲ ▼ om VOORKEURINSTELLINGEN te markeren.
- **3** Druk op OK om het menu VOORKEURINSTELLINGEN te openen.
- **4** Druk op ▲ ▼ om het menu mp3/jpeg-NAV te openen.
- **5** Druk op ► om in het menu te komen.<br>**6** Druk op ▲ ▼ om de onderdelen ZO
- **6 b**  $\bullet$   $\bullet$   $\bullet$  **d onderdelen ZONDER**

MENU of MET MENU te markeren. **→ ZONDER MENU: alle bestanden worden** automatisch volgens een vaste weergegeven. **→ MET MENU: de bestanden in de geselecteerde** map worden weergegeven.

**7** Druk op OK om uw keuze te bevestigen.

### **Weergeven**

#### **Automatische weergave**

Door ZONDER MENU te kiezen, worden de foto-/mp3-cd's automatisch één voor één weergeven.

#### **Selectieve weergave**

- 0 Gebruik de cijfertoetsen om het gewenste bestand tijdens het weergeven rechtstreeks te kiezen.
- 0 U kunt ook een bestand in het menu selecteren (nadat u op STOP hebt gedrukt).
- **1** Druk op DISC MENU om het menu voor foto-/ MP3-CD's te openen.
- **2** Druk op ▲ ▼ om de gewenste map te selecteren zodra het menu verschijnt
- **3** Druk op ► om de bestandslijst te openen.

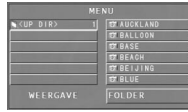

**4** Druk op ▲ ▼ om een optie te markeren of voer het nummer in.

→ U kunt ook op ▶▶ of III drukken om naar de volgende of vorige pagina te gaan.

**5** Druk op OK ter bevestiging

**→** De weergave begint vanaf dit geselecteerde bestand tot het laatste bestand in deze map.

#### **Weergave Herhalen / Shuffle / Single**

0 Wanneer het menu voor de foto-/mp3-cd verschijnt, drukt u meermalen op REPEAT; de knop naast WEERGAVE toont telkens een andere optie:

**→** SINGLE: Het bestand wordt één keer afgespeeld en daarna verschijnt het menu weer. **→** ÉÉN HERHALEN: Een jpeg-afbeelding blijft op het scherm staan, een mp3-bestand wordt doorlopend herhaald.

**→** MAP HERHALEN: Alle bestanden in deze map worden doorlopend herhaald.

- **→** Als u tijdens het weergeven op REPEAT drukt, verschijnt deze optie op het scherm.
- Als u tijdens het afspelen op REPEAT drukt, wordt deze optie op het scherm weergegeven.

#### **Programmaweergave**

**1** Wanneer het menu voor de foto-/mp3-cd verschijnt, drukt u op DISC MENU.

➜ ‡ In de linkerkolom staan de oorspronkelijke bestanden en in de rechter de geprogrammeerde bestanden.

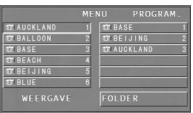

- **2** Druk op  $\blacktriangle \blacktriangledown$  om een bestand te selecteren. → Ë U kunt ook op DD of  $\blacktriangleleft$  om uit de volgende zes bestanden te kunnen kiezen.
- **3** Druk op OK of PLAY om het geselecteerde bestand uit de linkerkolom aan de rechterkolom toe te voegen.
	- **→** Er kunnen maximaal 100 bestanden worden geprogrammeerd.
	- **4** Druk op STOP om het geprogrammeerde bestand uit de rechterkolom te verwijderen. **5** Markeer één bestand in de rechterkolom en druk op OK; de geprogrammeerde bestanden worden weergegeven.

### **Speciale jpeg-functies Inleiding**

 Een foto-cd bevat een aantal afbeeldingen in jpeg-formaat (alle bestanden moeten de extensie 'jpg' hebben). Zo'n cd kan op elke computer worden gebrand en de afbeeldingen kunnen met een digitale camera of een scanner gemaakt zijn. Deze cd's zijn dus te gebruiken als digitaal fotoalbum.

 Naast alle functies onder "Algemene bedieningsfuncties" kunt u ook:

- de verkleinde versie van 12 afbeeldingen weergeven;
- de afbeelding inzoomen;
- de afbeelding roteren;
- 0 de afbeelding horizontaal of verticaal spiegelen;
- afbeeldingen met verschillende effecten scannen.

#### **Previewfunctie**

Met deze functie krijgt u een samenvatting van de inhoud van de huidige map of de gehele disk.

**1** Druk op STOP tijdens de weergave van JPEGafbeeldingen. U ziet van 12 bestanden een verkleinde versie op het scherm.

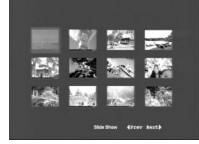

- **2** Druk op  $\blacktriangleright$  of  $\blacktriangleright$  om de andere afbeeldingen op de volgende of vorige pagina weer te geven. DE or  $\blacktriangleleft$  key to display the other pictures on the next or the previous page.
- **3** Druk op  $\blacktriangle \blacktriangleright \blacktriangle \blacktriangleright$  om een afbeelding te markeren en op OK om deze weer te geven of gebruik de cursor om DIA'S onderaan het scherm te markeren om de weergave vanaf de eerste afbeelding op de huidige pagina te starten.
- **4** Druk op DISC MENU om naar het menu foto-/ mp3-cd te gaan

#### **Afbeelding inzoomen**

- 0 Druk tijdens de weergave op ZOOM om de afmetingen van een afbeelding te wijzigen.
- Druk op  $\triangle$   $\blacktriangleright$   $\triangle$   $\blacktriangleright$  om de rest van de vergrote afbeelding in beeld te krijgen.

#### **Afbeeldingen spiegelen/roteren**

- Druk op  $\blacktriangle \blacktriangledown \blacktriangle$   $\blacktriangleright$ om verschillende effecten toe te passen op de weergegeven afbeelding.
	- $\triangle$  afbeelding verticaal spiegelen.
	- $\blacktriangledown$  afbeelding horizontaal spiegelen.
	- 1 afbeelding linksom roteren.
	- $\blacktriangleright$  afbeelding rechtsom roteren.

#### **Scan-effect**

0 Druk op ANGLE om uit verschillende scaneffecten te kiezen.

### **Speciale mp3-functies Inleiding**

"Mp3" staat voor "MPEG Audio Layer-3" en behoort dus tot de MPEG-standaard. Een cd biedt ruimte aan ongeveer tien uur Mp3-audio, bijna tien keer zoveel als een audio-cd. Elk nummer wordt als bestand opgeslagen. Naast alle algemene functies onder "Basisfuncties", kunt u ook kiezen uit verschillende weergavesnelheden.

#### **Weergavesnelheid regelen**

Druk op RETURN/TITLE om over te schakelen naar Mp3+NAV-modus,

- Druk op  $\blacktriangleleft$   $\blacktriangleright$  om een van de weergavesnelheden (voor-/achteruit) te kiezen.
- Met **>>** of **II** de kunt u tussen de tracks wisselen.

#### **Gelijktijdige weergave van JPEG en MP3**

- **1** Speel eerst een MP3-muziekbestand af volgens de instructies onder "Selectieve weergave".
- **2** Schakel over op mp3+jpeg+NAV door op RETURN/TITLE te drukken.
- **3** Selecteer vervolgens een afbeelding om weer te geven (zie instructies onder "Selectieve weergave").

**→** De afbeeldingen zullen nu één voor één gelijktijdig worden weergegeven met mp3-muziek.

**4** Om gelijktijdige weergave te stoppen drukt u op DISC MENU om terug te keren naar het menu van de foto-/Mp3-CD. Er worden nu geen afbeeldingen meer weergegeven. Door vervolgens op STOP te drukken, wordt ook de Mp3-muziek gestopt.

*Opm.: Tijdens de gelijktijdige weergave van JPEG en MP3 kunnen de toetsen* 2™ *en* ¡1 *niet gebruikt worden voor Mp3.*

### **Basisfuncties**

**1** Druk in de stopstand op SYSTEM MENU om het installatiemenu te openen.

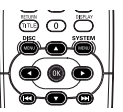

- **2** Druk op OK om het volgende submenu te openen of uw keuze te bevestigen. **3** Gebruik de toetsen◀▶ om het submenu te
- openen of naar het vorige menu terug te gaan.
- **4** Selecteer de gewenste optie met de toetsen  $\blacktriangle$  $\blacktriangledown$ .
- **5** Druk nogmaals op SYSTEM MENU om het installatiemenu te verlaten.

**→ Wanneer u het installatiemenu verlaat** worden de instellingen in het geheugen van de speler opgeslagen, zelfs als hij wordt uitgeschakeld.

### **Algemene installatie**

In dit menu moet u een aantal functies instellen, bijvoorbeeld: DISKSLOT, PROGRAMMEREN, OSD-TAAL en SCREENSAVER Volg onderstaande stappen:

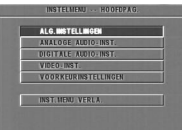

- **1** Druk op SYSTEM MENU om het installatiemenu te openen.
- **2** Druk op ▲▼ om ALGEMENE INSTALLATIE te kiezen.
- **3** Druk ter bevestiging op OK.

### **OSD-taal**

Met deze optie kunt u een taal selecteren voor de informatie die op het beeldscherm wordt weergegeven. Er is keuze uit 14 talen voor de informatie die op het tv-scherm wordt getoond.

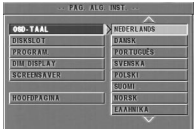

- **1** Druk op ▲▼ om OSD-taal in het Algemene Installatiemenu te selecteren.
- **2** Druk op ▶ om naar het submenu te gaan.
- **3** Verplaats de cursor door op  $\blacktriangle\blacktriangledown$  te drukken om de gewenste taal te selecteren.
- **4** Druk ter bevestiging op OK.
- **5** Druk op < om naar het Algemene Installatiemenu terug te gaan.

### **Programmeren (niet voor foto-/mp3 cd)**

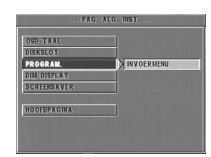

- 1 Kies PROGRAMMEREN met de toetsen  $\blacktriangle\blacktriangledown$ .  $\blacktriangle\blacktriangledown$  keys.
- **2** Druk op ▶ om de cursor naar het veld van het submenu te verplaatsen en het onderdeel AAN te kiezen.

**→** AAN: om de programmeerfunctie te activeren.

**3** Druk op OK om naar de programmeerpagina te gaan.

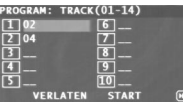

#### **Favoriete tracks invoeren**

- **1** Voer met de cijfertoetsen een geldig tracknummer in.
- **2** Druk op ◀▶▲▼ om de cursor naar de volgende positie te verplaatsen.
	- ➜Voor een tracknummer boven de tien drukt u op 2™ om de volgende pagina te openen en door te gaan met programmeren of u drukt op  $\triangleleft$ ▶▲▼ om de knop VOLGENDE te selecteren en vervolgens op OK.
- **3** Herhaal deze stappen om een ander tracknummer in te voeren totdat het programma gereed is.

#### **Een track verwijderen**

- 1 Druk op <**>**AVom de cursor te verplaatsen naar de track die u wilt overslaan.
- **2** Druk op OK of PLAY om deze track uit het programmamenu te verwijderen.

#### **Tracks weergeven**

- Wanneer het programmeren voltooid is,
- 1 drukt u op  $\blacktriangle$ **x** om de cursor te verplaatsen naar de knop START.
- **2** Druk op OK. **→** De dvd-speler speelt de geselecteerde tracks af in de geprogrammeerde volgorde.

#### **Programmaweergave afsluiten**

In het menu PROGRAMMEREN:

- 1 Druk op  $\blacktriangle$ **x** om de cursor naar de knop EXIT te verplaatsen.
- **2** Druk op OK om het menu af te sluiten.

#### **Programmaweergave stoppen**

0 Tijdens de weergave van de geprogrammeerde tracks drukt u op STOP. Als u daarna op PLAY drukt, gaat de dvd-speler verder met de normale weergave.

#### **Programmaweergave herhalen**

0 Tijdens de weergave van geprogrammeerde tracks drukt u op REPEAT. De geprogrammeerde tracks worden nu herhaald.

#### **Het display dimmen**

Met deze functie kunt u de helderheid wijzigen van het display aan de voorzijde van de dvdspeler.

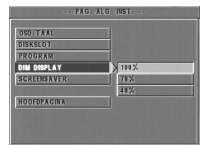

- **1** Druk op ▲▼ om de dimfunctie in het Algemene Installatiemenu te selecteren.
- **2** Druk op ▶ om naar het submenu te gaan. → Druk op  $\blacktriangle$  om een van de opties (100% / 70% / 40%) te selecteren.
- **3** Druk ter bevestiging op OK.
- **4** Druk op ◀ om naar het Algemene Installatiemenu terug te keren.

### **Diskslot**

Als een disk is vergrendeld, wordt de desbetreffende code in het geheugen opgeslagen om deze later te kunnen herkennen. Bij de eerstvolgende keer dat de disk wordt afgespeeld, zal de speler om het wachtwoord vragen. Druk op OK om de disk te laden.

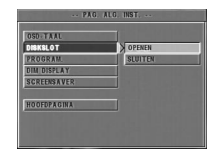

- 1 Druk op  $\blacktriangle\blacktriangledown$  om DISKSLOT in het Algemene Installatiemenu te selecteren.
- **2** Druk op ▶ om naar het submenu te gaan. ➜ SLUITEN: de disk in de speler wordt vergrendeld.

➜ DEBLOK.OPENEN: de disk wordt ontgrendeld.

**3** Druk op < om naar het Algemene Installatiemenu te gaan.

#### *Opm.:*

*1. Wilt u een vergrendelde disk weergeven, dan wordt u gevraagd uw wachtwoord (het standaard wachtwoord is 842100) in te voeren. 2. Zie WACHTWOORD in menu VOORKEURINSTELLINGEN voor het wijzigen van het wachtwoord.*

#### **Screensaver**

Met deze functie kunt u de schermbeveiliging inen uitschakelen.

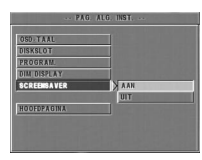

- **1** Druk op ▲▼ om SCREENSAVER In het Algemene Installatiemenu te selecteren.
- **2** Druk op ▶ om naar het submenu te gaan.
- Markeer een optie door op **△▼** te drukken.
	- **→** AAN: in de stopstand of als er geen disk in de speler zit, wordt de schermbeveiliging wanneer u geen bedieningshandeling verricht, na 5-6 minuten ingeschakeld.
	- → UIT: schermbeveiliging is niet actief.
- **4** Druk ter bevestiging op OK.
- **5** Druk op < om terug te gaan naar het Algemene Installatiemenu.  $\blacktriangleleft$  key to return to the GENERAL SETUP menu.

### **Analoge audio-instellingen**

Dit menu betreft analoge audio-instellingen , zoals DOWNMIX, D.R.C. (Dynamic Range Compression) etc., voor de weergave van Surround Sound van hoge kwaliteit.

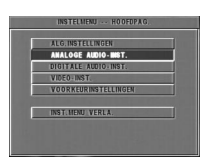

- **1** Druk op SYSTEM MENU.
- **2** Druk op ▲▼ om INST. ANALOGE UITGANG te selecteren.
- **3** Druk ter bevestiging op OK.

### **DOWNMIX**

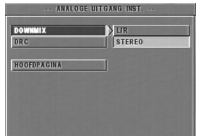

- Druk op ▲▼ om DOWNMIX te selecteren. **2** Druk op 2 om naar het submenu te gaan. Markeer een optie door op **△▼** te drukken. 0 LINKS/RECHTS
- ➜ Kies deze optie alleen als de dvd-speler is aangesloten op een Dolby Prologic-decoder. 0 STEREO

→ Deze optie zet het 'Dolby Digital'-signaal rechtstreeks via de L/R-aansluitingen om in een analoog stereosignaal.

- **4** Druk op OK.<br>5 Druk op ◀ o
	- **5 5 Druk op ◀ om terug te keren naar het menu** Instellingen Analoge Uitgang.

### **D.R.C. (Dynamic Range Compression)**

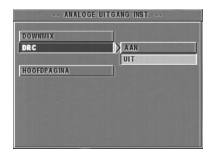

 De dvd-speler kan het dynamische bereik van de audio-uitvoer comprimeren, zodat u bijv. naar een actiefilm kunt kijken zonder anderen te storen.

- **1** Druk op ▲▼om D.R.C. te selecteren.
- **2** Druk op  $\triangleright$  om naar het submenu te gaan.
- **3** Markeer een optie door op  $\blacktriangle\blacktriangledown$  te drukken. **→ AAN: D.R.C. is actief** 
	- → UIT: D.R.C. is niet actief
- **4** Druk op OK.
- **5** Druk op < om terug te gaan naar het menu Instellingen Analoge Uitgang.

### **Digitale audio-instellingen**

In dit menu kunt u de digitale audio-uitvoer vanuit digitale terminals instellen, zoals coaxiaal etc.

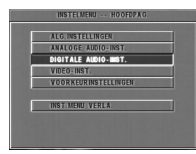

- **1** Druk op SYSTEM MENU om het Installatiemenu te openen.
- **2** Druk op ▲▼ om het menu DIG. UITGANG INSTELLEN te openen.
- **3** Druk op OK.

### **Digitaal signaal**

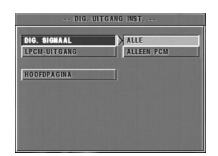

- **1** Druk op ▲▼ om DIG. SIGNAAL te selecteren.<br>2 Druk op ► om naar het submenu te gaan.
- **2** Druk op ▶ om naar het submenu te gaan.
- **3** Druk op  $\blacktriangle\blacktriangledown$  om een optie te markeren. ➜ ALLE: het originele digitale signaal wordt uitgevoerd; in deze modus zijn alle audioinstellingen, behalve MUTE, niet van toepassing. **→ ALLEEN PCM: kies deze optie als uw receiver** PCM-compatibel is of geen MPEG-2-, Dolby Digital- of DTS-audio kan decoderen.
- **4** Druk op OK..
- **5** Druk op  $\blacktriangleleft$  om terug te keren naar het menu Digitale Uitgang Instellen.

*Opm.: Als DIG. SIGNAAL wordt ingesteld op ALLE, zijn alle audio-instellingen, behalve MUTE, niet van toepassing.*

**LPCM-uitgang** Wanneer u de dvd-speler aansluit op een PCMcompatibele receiver via digitale terminals, zoals coaxiaal etc., dient u wellicht LPCM-UITGANG te selecteren.

Disks worden opgenomen met een bepaalde bemonsteringssnelheid. Hoe hoger deze is, des te hoger de geluidskwaliteit.

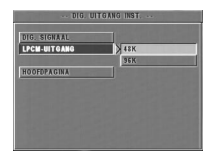

- **1** Druk op ▲▼om LPCM-UITGANG te selecteren.
- **2** Druk op ▶ om naar het submenu te gaan.
- **3** Verplaats de cursor naar de gewenste optie door op ▲▼ te drukken.
	- **→ 48K: een disk weergeven met een** bemonsteringssnelheid van 48kHz
	- **→ 96K: een disk weergeven met een** bemonsteringssnelheid van 96kHz.
- **4** Druk op OK.<br>**5** Druk op ◀ o
	- **5 Druk op < om terug te gaan naar het menu** Digitale Uitgang Instellen.

### **Video-instellingen**

Het menu VIDEO-INST. bevat onderdelen als TV-TYPE, VIDEO-UITGANG, BEELDSCHERM, TV, 'SMART' BEELD, KLEURINST.

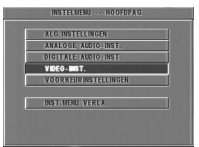

- **1** Druk tweemaal op STOP.<br>**2** Druk op SYSTEM MENUL
- **2** Druk op SYSTEM MENU om het installatiemenu te openen.
- **3** Selecteer VIDEO-INST. door op ▲▼ te drukken.
- **4** Druk op OK.

### **TV-type**

Voordat u een dvd of vcd afspeelt, moet u controleren of de PAL- of NTSC-instelling van het systeem overeenkomt met uw televisie.

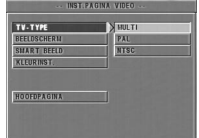

- **1** Druk op ▲▼ om de optie TV-TYPE in het menu VIDEO-INST. te selecteren.
- **2** Druk op ▶ om naar het submenu te gaan.<br>**3** Verplaats de cursor paar de gewenste ont
	- **3** Verplaats de cursor naar de gewenste optie door op **△▼** te drukken.
- **4** Druk op OK.
- **5** Druk op < om terug te gaan naar het menu VIDEO-INST.

*Opm.: Kies tussen de opties NTSC of PAL als het videosignaal naar een NTSC- resp. PAL-systeem moet worden uitgevoerd. De optie MULTI betekent dat de video-uitvoer afhankelijk is van het formaat van de dvd- of vcd-disk.*

### **NTSC/PAL Conversie**

Deze speler is voorzien van een functie voor NTSC/PAL-conversie voor de omzetting van het videosignaal van de disk in een signaal dat geschikt is voor uw TV-systeem. Onderstaande conversie-opties worden ondersteund:

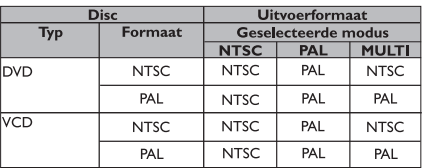

#### *Opm.:*

*– MULTI is alleen te gebruiken als uw TV zowel het NTSC- als het PAL-systeem ondersteunt. – Als uw TV meerdere standaards (PAL/NTSC) ondersteunt, kunt u de instelling MULTI gebruiken om de beste beeldkwaliteit te bereiken.*

### **Beeldscherm**

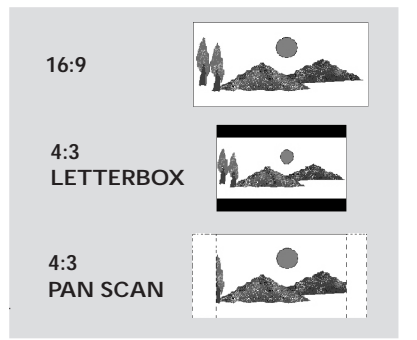

Kies de beeldverhouding van de tv die op de dvdspeler moet worden aangesloten.**16:9 →** als u een breedbeeld-tv aansluit.

**4:3 LETTERBOX → als u een gewone tv** aansluit: breedbeeldeffect met boven en onder een zwarte balk.

**4:3 PAN SCAN → als u een gewone tv** aansluit: een volledig beeld met 'afgesneden' ziikanten.

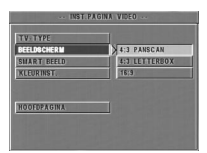

#### **Stel dit onderdeel als volgt in,**

- **1** Druk op ▲▼ om het onderdeel TV-BEELD in het menu VIDEO-INST. te selecteren.
- **2** Druk op ► om naar het submenu te gaan.
- **3** Markeer een optie door op  $\blacktriangle \blacktriangledown$  te drukken.<br>**4** Druk op OK
- **4** Druk op OK.
- **5** Druk op < om terug te gaan naar het menu VIDEO-INST.

Opm.: Pan Scan is niet op alle disks beschikbaar.

### **'Smart' beeld**

In dit menu kunt u een van de standaard beeldinstellingen selecteren.

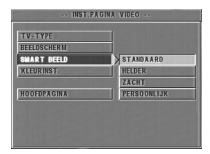

- **1** Druk op ▲▼om KLEURINSTELLINGEN te markeren in het menu VIDEO-INST.
- **2** Druk op OK om naar het submenu te gaan.
- **3** Druk op  $\blacktriangle\blacktriangledown$  om een van de opties te selecteren. **→** STANDAARD: een standaard beeldinstelling selecteren.
	- **→** HELDER: beeld helderder maken.
	- **→** ZACHT: beeld zachter maken.
	- **→ PERSOONLIJK: kleuren overnemen uit het** menu KLEURINST.
- **4** Druk op OK
- **5** Druk op < om terug te keren naar het menu VIDEO-INST.

### **Kleurinstellingen**

In dit menu kunt u de beeldkleuren instellen volgens uw eigen voorkeur door helderheid, contrast, kleur en verzadiging aan te passen.

- 1 Druk op  $\blacktriangle\blacktriangledown$  om KLEURINSTELLINGEN te markeren in het menu VIDEO-INST.
- **2** Druk op OK om naar het submenu te gaan.

### **Helderheid**

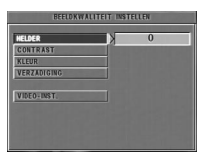

- **1** Druk op ▲▼ om HELDERHEID te markeren in het menu KLEURINST.
- **2** Druk op ▼ om de schuifbalk te openen.
	- ➜ De schuifbalk verschijnt onderin het scherm. WELDER MINIMURI
- **3** Druk op ► ◀ om de helderheid te verhogen of verlagen.
- **4** Druk op ▲▼ of OK om terug te gaan naar het menu KLEURINST.

## **Installatiemenu**

#### **Contrast**

- 1 Druk op  $\blacktriangle\blacktriangledown$  om CONTRAST te markeren in het menu KLEURINST.
- **2** Druk op ▶ om de schuifbalk te openen. → De schuifbalk verschijnt onder in beeld.
- **3** Druk op  $\blacktriangleright$  4 om het contrast te verhogen of verlagen.
- **4** Druk op ▲▼of OK om terug te gaan naar het menu KLEURINST.

#### **Kleur**

- **1** Druk op ▲▼ om KLEUR te markeren in het menu KLEURINST.
- **2** Druk op ▶ om de schuifbalk te openen. → De schuifbalk verschijnt onder in beeld.
- **3** Druk op  $\blacktriangleright$  4 om de kleur aan te passen.
- **4** Druk op ▲▼of OK om terug te gaan naar het menu KLEURINST.

### **Verzadiging**

- **Druk op ▲▼ om VERZADIGING te markeren in** het menu KLEURINST.
- **Druk op ▶ om de schuifbalk te openen.**
- → De schuifbalk verschijnt onder in beeld.
- Druk op  $\blacktriangleright \blacktriangleleft$  om de verzadiging te verhogen of verlagen.
- Druk op ▲▼ of OK om terug te keren naar het menu KLEURINST.

### **Menu Voorkeurinstellingen**

Het menu VOORKEURINSTELLINGEN bevat onder meer: AUDIO, ONDERTITELING, DISKMENU, KINDERSLOT, WACHTWOORD, STANDAARD en mp3-/jpeg-NAV.

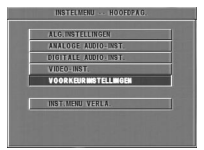

- **1** Druk tweemaal op STOP.
- **2** Druk op SYSTEEMMENU.
- **3** Kies het menu VOORKEURINSTELLINGEN door op  $\blacktriangle\blacktriangledown$  te drukken. $\blacktriangle\blacktriangledown$  keys.
- **4** Druk ter bevestiging op OK.

### **Audio**

Dvd-disks kunnen meerdere talen voor het geluid bevatten. U kunt hier uw voorkeurtaal als standaard instellen.

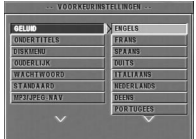

- **1** Druk op ▲▼ om AUDIO te selecteren.
- **2** Druk op  $\triangleright$  om naar het submenu te gaan.  $\triangleright$  key.
- **3** Verplaats de cursor naar de gewenste optie door op ▲▼ te drukken.
- **4** Druk op OK.
- **5** Druk op < om naar het menu VOORKEURINSTELLINGEN terug te gaan.

*Opm.: Het is mogelijk dat uw dvd-disk niet de ondertitels bevat die u onder ONDERTTLING hebt ingesteld. In dat geval zal de speler een andere taal voor de ondertiteling gebruiken.*

### **Ondertiteling**

Dvd-disks kunnen meerdere talen voor de ondertiteling bevatten. U kunt hier uw voorkeurstaal als standaard instellen.

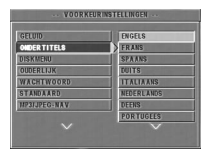

- **1** Druk op ▲▼ om ONDERTTLING te markeren.
- **2** Druk op ▶ om naar het submenu te gaan.
- **3** Verplaats de cursor naar de gewenste optie door op ▲▼ te drukken.
- **4** Druk op OK.
- **5** Druk op < om terug te keren naar het menu VOORKEURINSTELLINGEN.

*Opm.: Het is mogelijk dat uw dvd-disk niet de ondertitels bevat die u onder ONDERTTLING hebt ingesteld. In dat geval zal de speler een andere taal voor de ondertiteling gebruiken.*

### **Diskmenu**

Dvd-disks kunnen meerdere talen voor de menu's bevatten. U kunt hier uw voorkeurtaal als standaard instellen.

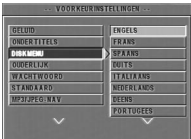

- **1** Druk op ▲▼ om WACHTWOORD te selecteren.
- **2** Druk op ▶ om naar het submenu te gaan.<br>**3** Verplaats de cursor naar de gewenste op
- **3** Verplaats de cursor naar de gewenste optie door op ▲▼ te drukken.
- **4** Druk op OK.
- **5** Druk op < om terug te keren naar het menu VOORKEURINSTELLINGEN.

*Opm.: Als uw dvd-disk niet de taal voor het diskmenu bevat die u hebt ingesteld, zal de speler een andere taal gebruiken.*

#### **Als u onder AUDIO, ONDERTTLING of DISKMENU voor ANDERE kiest,**

kunt u andere talen selecteren. Volg onderstaande stappen:

- 1 Verplaats de cursor naar ANDERE door op  $\blacktriangle$ te drukken.
- **2** Druk op OK.
	- **→** De dvd-speler zal om een taalcode vragen (vier cijfers).
- **3** Gebruik de cijfertoetsen om een taalcode in te voeren.

**→** U kunt de code van de gewenste taal opzoeken in het hoofdstuk TAALCODES achterin deze handleiding.

**4** Druk op OK.

### **Wachtwoord**

U kunt hiermee de functies kinderslot en diskvergrendeling inschakelen. Voer uw wachtwoord in wanneer de dvd-speler daarom vraagt.

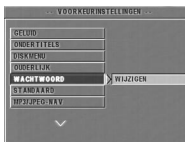

- **1** Druk op ▲▼ om WACHTWOORD te selecteren.
- **2** Druk op ▶ om naar het submenu te gaan.
- **3** Druk op OK om de pagina WACHTWD WIJZIGEN te openen.

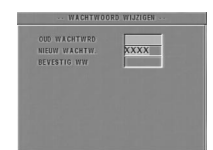

- **4** Voer de huidige zescijferige code in.
- **5** Als u de juiste code hebt ingevoerd, zal de speler om een nieuwe vragen.
- **6** Voer ter bevestiging het nieuwe wachtwoord voor een tweede maal in.
- **7** Druk op OK om terug te gaan naar het menu VOORKEURINSTELLINGEN.
	- **→** De nieuwe zescijferige code is nu actief.

#### *Opm.:*

*1. Door invoering van het juiste wachtwoord kunt u de instellingen wijzigen en een vergrendelde disk weergeven.*

*2. Mocht u uw wachtwoord vergeten zijn, dan kunt u het standaardwachtwoord 842100 invoeren.*

### **Kinderslot DVD**

Sommige films kunnen scènes bevatten die niet geschikt zijn voor kinderen. Deze disks kunnen gegevens bevatten ten behoeve van 'ouderlijk toezicht', die van toepassing kunnen zijn op de gehele disk of bepaalde scènes. Deze scènes zijn ondergebracht in acht categorieën en op de schijf staan vervangende scènes die wel geschikt zijn. De indeling in de verschillende categorieën kan per land verschillen. Met de functie kinderslot kunt u ofwel voorkomen dat disks door uw kinderen worden afgespeeld, ofwel instellen dat bepaalde scènes worden vervangen door andere, geschikte scènes.

Vcd, svcd, cd worden niet in categorieën ingedeeld. Het kinderslot kan op deze disks dus niet worden toegepast en ook niet op de meeste illegale dvd-disks.

0 Volg onderstaande stappen om het kinderslot in te schakelen:

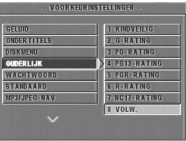

- **1** Druk op ▲▼ om OUDERLIJK te selecteren.
- **2** Druk op  $\triangleright$  om naar het submenu te gaan.  $\triangleright$  key.
- **3** Druk vervolgens op ▲ ▼ om een categorie voor de disk te selecteren.
- 4 Druk ter bevestiging op OK en vervolgens op < om terug te gaan naar het menu VOORKEURINSTELLINGEN.

#### *GN\_KNDRSLT*

Het kinderslot is niet actief. De volledige inhoud van de disk zal worden afgespeeld.

- **1** Selecteer de optie VOLW.
- **2** Druk op OK.

#### *Categorieën 1 t/m 7:*

Sommige disks bevatten scènes die niet geschikt zijn voor kinderen. Alle scènes van een hogere categorie dan u hebt ingesteld, worden tijdens het weergeven overgeslagen. Als de disk vervangende scènes bevat die wel in de ingestelde categorie vallen, dan worden deze automatisch in plaats van de oorspronkelijke scènes afgespeeld. Zo niet, dan wordt het weergeven onderbroken en zal de speler vragen om de zescijferige code.

#### **Standaard**

Gebruik de functie STANDAARD als zich bij het instellen van de dvd-speler problemen voordoen. Alle opties worden dan weer teruggezet in de standaardinstellingen en alle persoonlijke instellingen worden gewist.

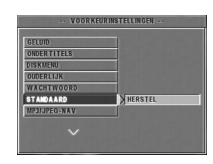

- **1** Druk op ▲▼ om STANDAARD te selecteren.<br>2 Selecteer RESET door op 4 te drukken.
- **2** Selecteer RESET door op 4 te drukken.
- **3** Druk op OK.

*Let op: Wanneer deze functie wordt geactiveerd, zullen alle instellingen worden vervangen door de standaard fabrieksinstellingen.*

#### **mp3-/jpeg-navigator**

Met dit menu kunt u instellingen veranderen tijdens de weergave van foto- en mp3-cd's.

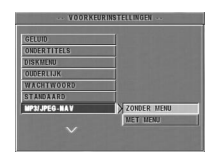

- **1** Druk op ▲ ▼ om mp3/jpeg-NAV te selecteren.
- **2** Druk op ▶ om naar het submenu te gaan.
- **3** Druk op ▲ ▼ om ZONDER MENU of MET MENU te selecteren.

➜ZONDER MENU alle foto's of muziekbestanden worden automatisch in de gegeven volgorde weergegeven.

➜ MET MENU: de foto's of muziekbestanden in de geselecteerde map worden weergegeven.

**4** Druk ter bevestiging op OK.

### **WEERGAVESYSTEEM**

DVD-Video Video-cd & SVCD CD PICTURE CD MP3-CD CD-R, CD-RW DVD+R, DVD+RW

## **VIDEOSPECIFICATIES**

 $CVBS$  1Vpp --- 75 $\Omega$ <br>RGB (SCART) 0.7 Vpp into 0.7 Vpp into 75 ohm

#### **AUDIO FORMAT**

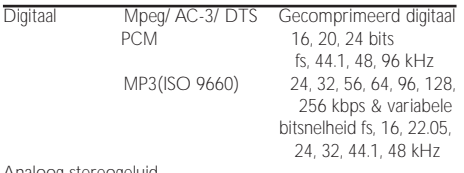

Analoog stereogeluid

#### *Specificaties kunnen zonder voorafgaand bericht worden gewijzigd.*

### **AUDIOSPECIFICATIES**

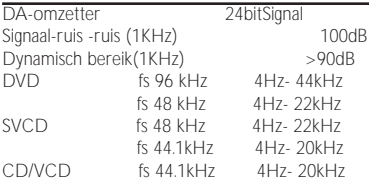

### **TV-STANDAARD (PAL/50Hz) (NTSC/60Hz)**

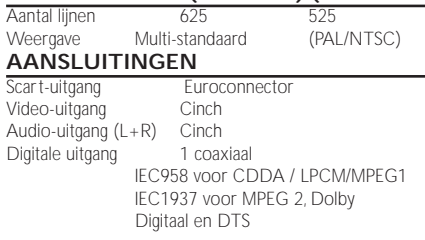

#### **BEHUIZING**

 $\frac{1}{\text{Afmetingen (b x d x h)}}$  360 x 285 x 43 mm<br>Gewicht Ca. 2.2 kg Ca. 2,2 kg

#### **VERBRUIK**

Energieverbruik in stand-by £…1W

**Nederlands**

## **Onderhoud**

#### **Reinigen van de behuizing**

● Gebruik hiervoor een zachte doek die licht bevochtigd is met een niet-agressief reinigingsmiddel. Gebruik geen producten die alcohol, spiritus, ammoniak of schuurmiddel bevatten.

#### **Reinigen van disks**

- ¶ Maak een vuil geworden disk schoon met een reinigingsdoekje. Maak daarbij geen ronddraaiende beweging, maar veeg vanaf het midden naar de rand toe.
- Gebruik geen oplosmiddelen zoals benzine, verdunner, in de handel verkrijgbare cleaners, of antistatische spray voor analoge platen.

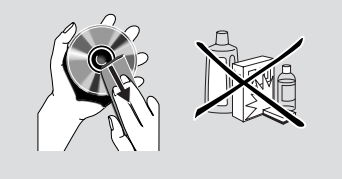

#### *WAARSCHUWING*

*Probeer het apparaat onder geen beding zelf te repareren, want dan vervalt de garantie. Maak het apparaat niet open vanwege het gevaar van een elektrische schok.*

*Als zich een probleem voordoet, raadpleeg dan eerst onderstaande punten voordat u het apparaat naar de reparateur brengt.*

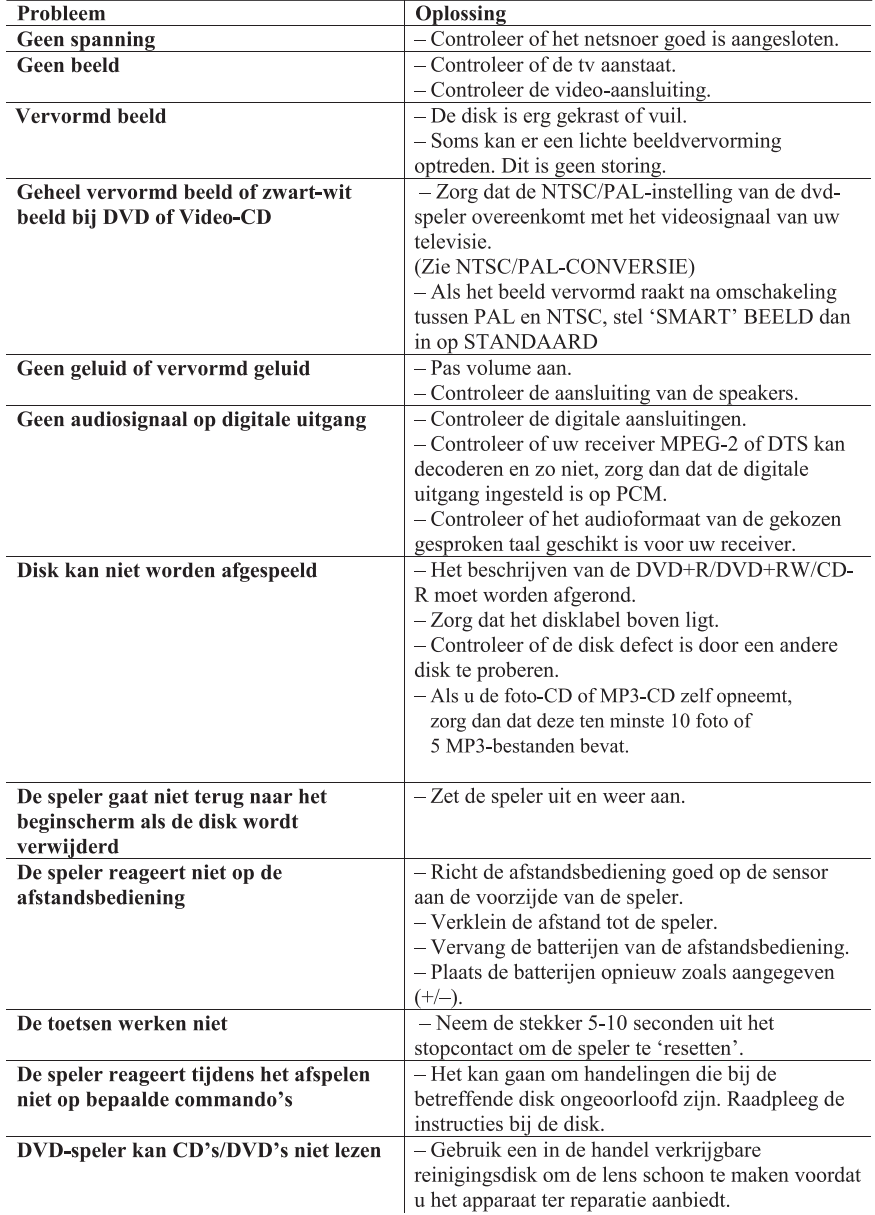

**The following codes can be used to select languages other than those available in the AUDIO, SUBTITLE or DISC MENU. (see Setup menu)**

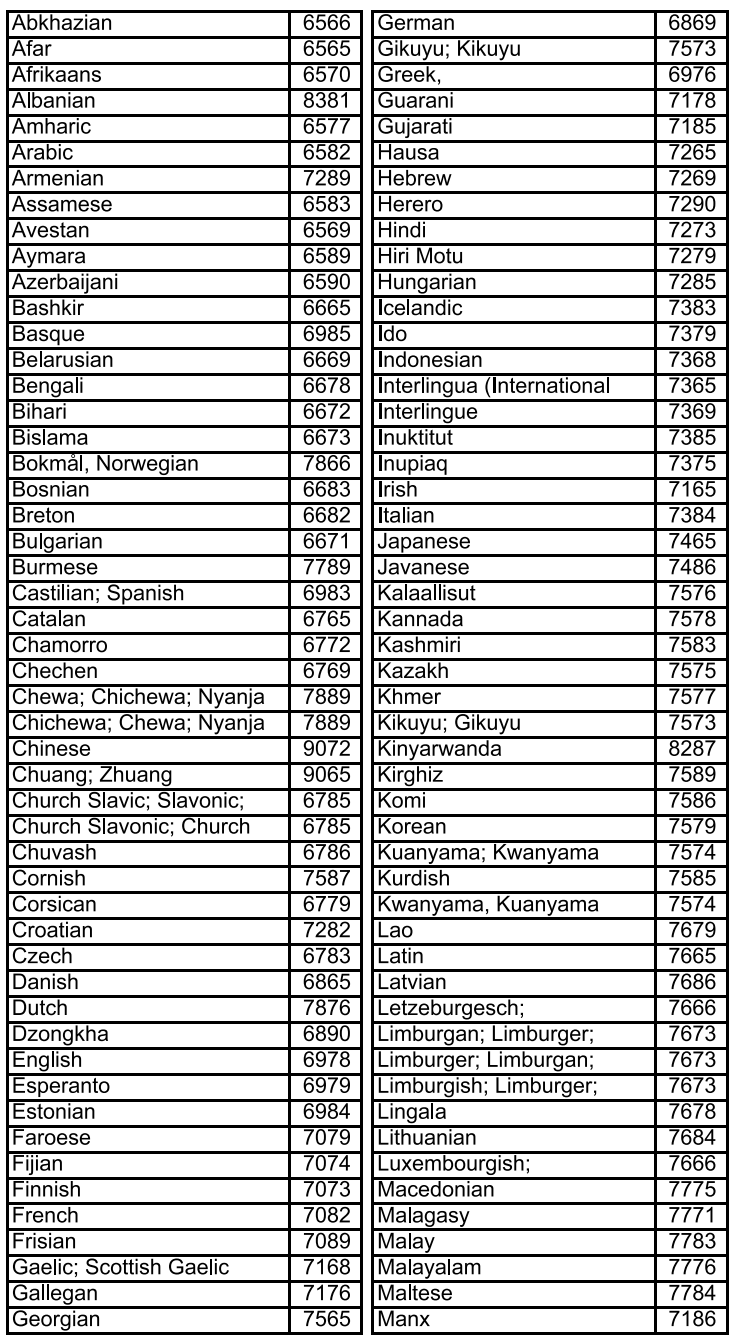

**The following codes can be used to select languages other than those available in the AUDIO, SUBTITLE or DISC MENU. (see Setup menu)**

![](_page_27_Picture_13.jpeg)

Meet Philips at the Internet http://www.philips.com

# DVD625

**CLASS 1 LASER PRODUCT**

3141 015 21201

The products and services described herein are not necessarily available in all countries Due to continuous product improvements this document is subject to change without notice.